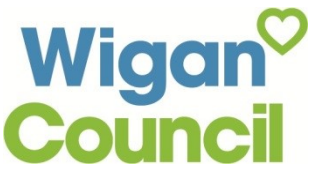

## **How to join the library and create an e-book account**

**Not a library member yet? No problem - follow these simple instructions and join the library online to start using the e-books and audio books service straight away**

- Complete the "Join the library" form on the Wigan Council website: [www.wigan.gov.uk/Resident/Libraries/Services.aspx](https://www.wigan.gov.uk/Resident/Libraries/Services.aspx)
- Once the form is submitted, you will receive a Wigan<sup>o</sup><br>Council Library Service temporary barcode: **Long Catalogue Join the library**
- An email will have been sent to the email address you gave on the joining form which will enable you to create a PIN. Click on the link in the email:

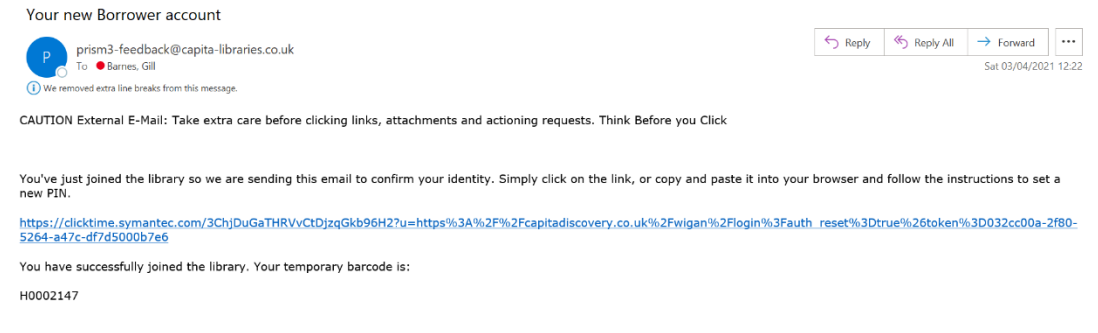

• Enter a 4 digit PIN in the Library PIN field and click on the Reset PIN button

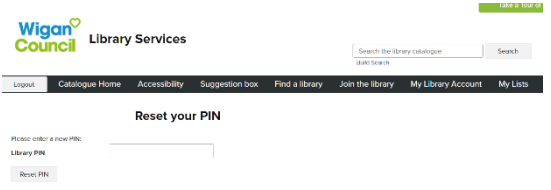

- You can now create your e-books account
- From your mobile device, go to the app store and search for 'Borrowbox' and then click on the install button to download the app
- Once installed, click the Open button to open the app

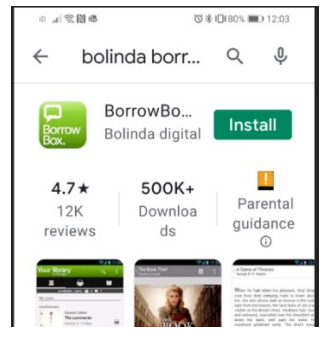

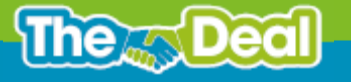

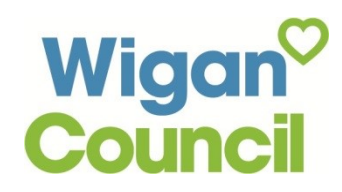

Sign in with your Librar... Use the membership details provided by your local library.

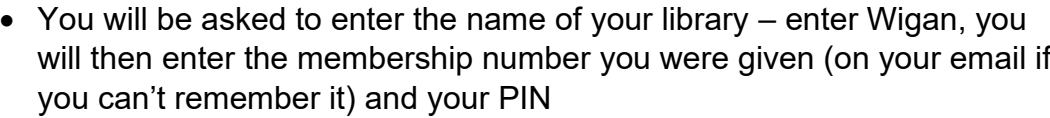

• The terms and conditions will then appear for you to read and agree to

- To complete the registration, enter your email address and the name you wish to be addressed by within the app
- Registration is complete and you are now set up to access thousands of digital and audio titles for free – happy reading!

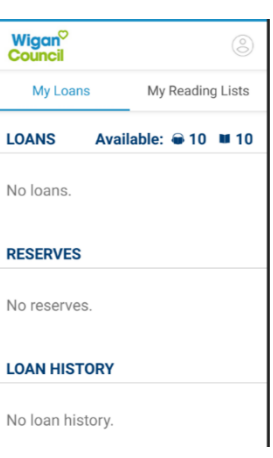

MiganCouncilOnline D wigancouncil O @wigancouncil O www.wigan.gov.uk

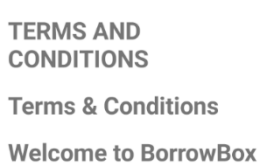

Enter the name of your library.

Sign In

Q Library

Your library has entered into an agreement with Bolinda Digital Pty Ltd ("Bolinda Digital") to provide you with access to the Bolinda Digital<br>Service (the "Service").

Cancel

 $\sim$ 

## **Complete Registration**

As you are a first time user please<br>complete your registration for this<br>service.

Email Required

Display Name

This Convice oll

NEWSLETTERS

Library  $\Box$ I wish to subscribe to the free<br>Library Newsletter.

 $\Box$ **BorrowBox** I am happy to receive email<br>updates from the BorrowBox<br>team.

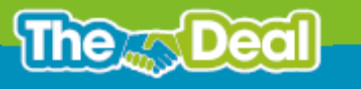